浦发银行信用卡余额查询方法有哪些?想要查询浦发银行信用卡余额并不难,除 了去营业网点以及ATM机查询,还可以通过手机,拨打客服电话、登录网上银行、 发送短信进行查询,另外,微信查询也是日渐兴起的一种查询方法。

浦发银行信用卡余额查询方法如下:

1、营业网点查询余额

通过附近的浦发银行营业网点或者其他银行营业网点,本人持卡在柜台查询,如果 知道查询密码,就不用带身份证查询,如果不知道查询密码请本人带上身份证查询 。如果是单代发的卡,你的查询密码没有改过的话,打开你的蓝色的小密码封,在 正下方的一排小字上可以看到你初始的查询密码。也可以免费打印近期三个月的交 易明细,超过3个月的,超过部分,每月5元收费。

2、ATM查询余额

在浦发银行或者任意银行的ATM机上。浦发银行查询余额ATM机上是不收取任何 费用的。

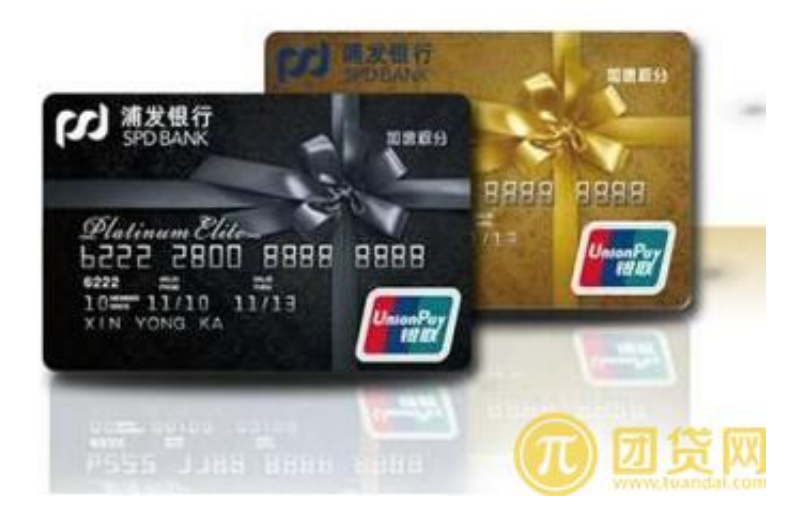

## 3、电话查询余额

拨打浦发银行24小时客户服务热线:95528余额查询,按照语音提示操作,打电话 只收取市话费。初始密码是你身份证号码的后6位。但电话开通的电话银行,只能 办理查询业务,不能转帐。

4、网上银行查询余额

(1)登录浦发银行官网,第一次登陆需要注册,所以点击首次登陆项,输入身份 证号点确定按提示登录修改密码;首次登陆密码应该是888888。

(2)正常登陆我们要选择个人网银登录,选择理财版,然后选择银行卡(选择错 误无法正常登录);然后按规定输入卡号查询密码及验证码即可。

(3)输入正确后登陆到个人网银的首页,点击账户管理展开目录选择本行账户, 默认选择的是我的资金资产,箭头方向就是个人的余额信息;

5、短信查询余额

用户只需开通"及时语"短信服务,发送查询命令短信至95528即可。

查询短信的内容构成是由"查询命令"、"卡号后四位"、"币种"、"钞、汇" ,每部分之间以一个空格间隔。客户只需要发送"?"到95528(需在英文状态下输 入),系统将回复信息提示最常用的查询语句。当客户有多张东方卡都与同一个手机 号签约及时语服务时,可以指定其中最常用的一张为"默认卡",以后通过短信查 询该卡将非常简便。

6、微信查询余额

(1)搜"浦发银行"或者官网二维码添加浦发银行微信公众账号(进入微信的添 加朋友,选择"查找公众号",输入"浦发银行"或"we95528"查找浦发银行官 方微信账号。 )

(2)输入手机号、证件类型、证件号码、查询密码完成签约绑定。

(3)发送"我的余额"、"余额"、"活期"、"理财"等与功能相关的关键字 获取相关功能。